## Lupa
Password
?

## Jangan kawatir, ikuti 5 langkah ini.

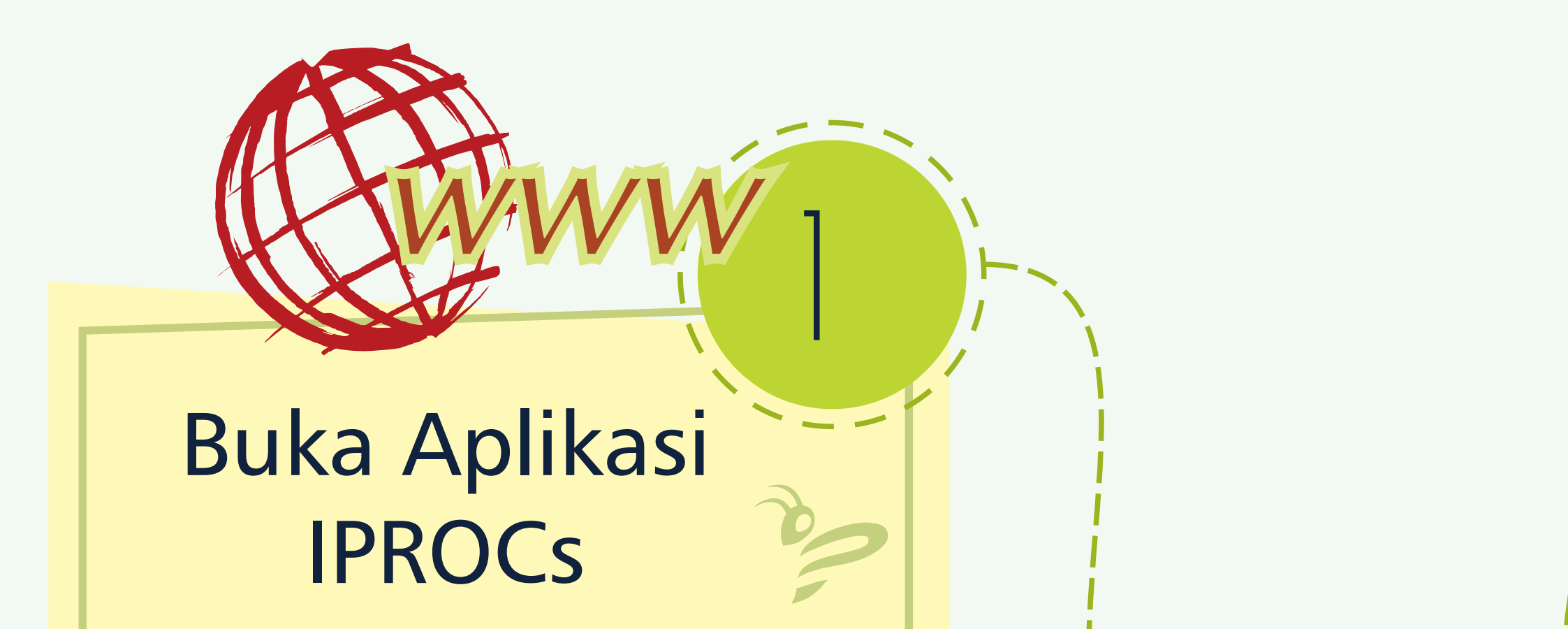

kunjungi
aplikasi
IPROCs melalui
web
browser

## Form
Request Reset
Password

silahkan klik link tersebut Sistem
akan
mengirimkan Link
Reset
Password
melalui
email

klik
menu
Login klik
tombol
Lupa
Password masukan
alamat
email
sesuai
dengan akun
terdaftar
yang
akan
di
reset
password.

**HELPDESK Telegram Chat only** (Terkait Sistem / Aplikasi IPROCS & Vendoriza.com) ID Telegram : @ideaprologsupport Grha Ideaprolog Jalan Bukit Cimanggu City Raya K1/40, Tanah Sareal, Kota Bogor **Jawa Barat 16113** 

2

4

## Form
Reset
Password

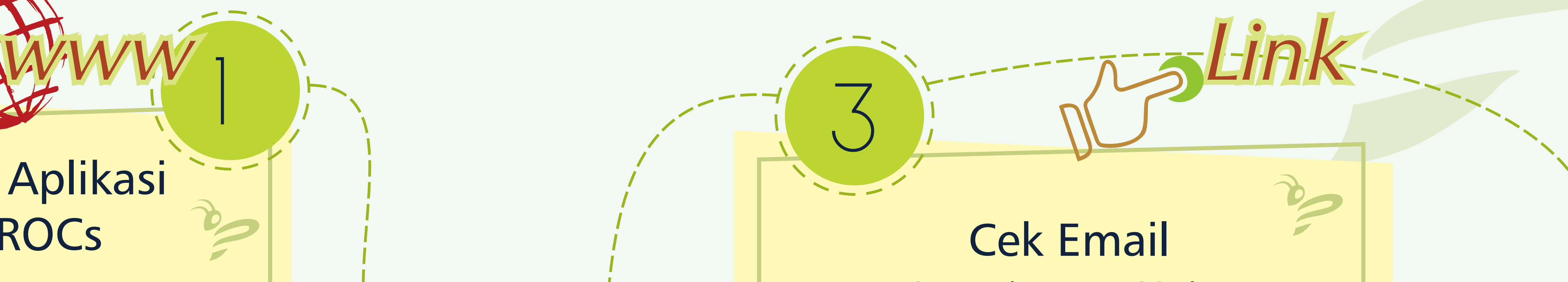

Silahkan
masukan
password
baru

Login

password
baru. silahkan
Login
menggunakan Setelah
mengukuti
4
langkah
diatas

5